## **Using reiserfs file system with i-MSCP**

In order, to use the reiserfs file system with i-MSCP, you must follow these steps:

Edit your **/etc/fstab** file to add the **attrs** option for your device (eg. device containing the /var partition). For instance:

```
UUID=74699091-3ab8-43f2-bdd5-d1d898ab50fd / reiserfs notail 0
1
```
should be updated to:

```
UUID=74699091-3ab8-43f2-bdd5-d1d898ab50fd / reiserfs notail,attrs 0
1
```
Once you did this, you can remount your device. For instance:

# mount -o remount /dev/disk/by-uuid/74699091-3ab8-43f2-bdd5-d1d898ab50fd

And then, normally you must be able to use i-MSCP without any trouble (a least with the immutable bit). If needed, you can find the **uuid** of your device, with the following command:

## # blkid device

where **device** must be replaced by your device path (such as /dev/sda1)

From: <https://wiki.i-mscp.net/>- **i-MSCP Documentation**

Permanent link: **<https://wiki.i-mscp.net/doku.php?id=start:howto:reiserfs>**

Last update: **2016/02/20 00:07**

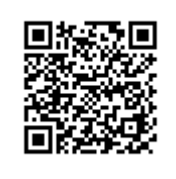